# Flujos de llamadas de fax/módem comúnmente admitidos  $\overline{\phantom{a}}$

## Contenido

Introducción **Configurar** Compatibilidad con protocolo de fax/módem por señalización VoIP **Configuraciones** Telco - PRI - GW - FXS - Fax/módem Telco - PRI - GW - MGCP - CUCM - MGCP - VG3X0 - Fax/módem Telco - FXO - GW - H323/SIP - CUCM - SCCP - VG3X0 - Fax/módem Telco - PRI - GW - MGCP - CUCM - SIP - ATA19X - Fax/módem Telco - PRI - GW - SIP - CUCM - SIP - ATA19X - Fax/módem Telco - PRI - GW - SIP/H323 - CUCM - SIP - Servidor de fax ITSP - SIP - CUBE - SIP/H323 - CUCM - SCCP - VG3X0/VG450 - Fax/módem Fax/módem - ATA19X - SIP - CUCM - SIP - ATA19X - Fax/módem

## Introducción

Este documento enumera los flujos de llamadas de fax/módem más frecuentes para los que los clientes de Cisco abren solicitudes de servicio (SR) de Technical Assistance Center (TAC), junto con una configuración de línea de base que debería estar presente en las puertas de enlace.

Con el número de protocolos de fax admitidos por los dispositivos y proveedores de servicios de Cisco, es fácil confundirse con todas las posibilidades. El punto importante a tener en cuenta es que en un flujo de llamada de fax, todos los dispositivos en VoIP necesitan utilizar el mismo protocolo de fax para que una llamada de fax sea exitosa. Los protocolos de fax, a diferencia de las llamadas de audio, no se pueden transcodificar.

Una llamada de fax comienza como una llamada de audio y luego pasa a una llamada de fax. Dos de los mecanismos de conmutación más comunes son Named Signaling Events (NSE) (propiedad de Cisco) y Protocol-based (Standards) Switchover. Al igual que los protocolos de fax, el mecanismo de switchover también debe ser el mismo en un flujo de llamada de fax.

### Lista de acrónimos

- ATA19X: Adaptador telefónico analógico 190/191/192
- CUBE Cisco Unified Border Element
- CUCM Cisco Unified Communications Manager
- FXS Estación de intercambio remoto
- GW Gateway
- ITSP Proveedor de servicios de telefonía por Internet
- MGCP Protocolo de control de gateway de medios
- PRI Interfaz de velocidad principal
- SCCP Skinny Client Control Protocol
- SIP: protocolo de inicio de sesión
- SIP/H323: protocolo de inicio de sesión/clase de voz H323
- VG3X0 Gateway de voz 310/320/350
- $\bullet$  VG450 Puerta de enlace de voz 450

## **Configurar**

En esta sección encontrará la información para configurar las funciones descritas en este documento.

#### Compatibilidad con protocolo de fax/módem por señalización VoIP

La siguiente tabla describe los protocolos fax/módem soportados por protocolo de señalización.

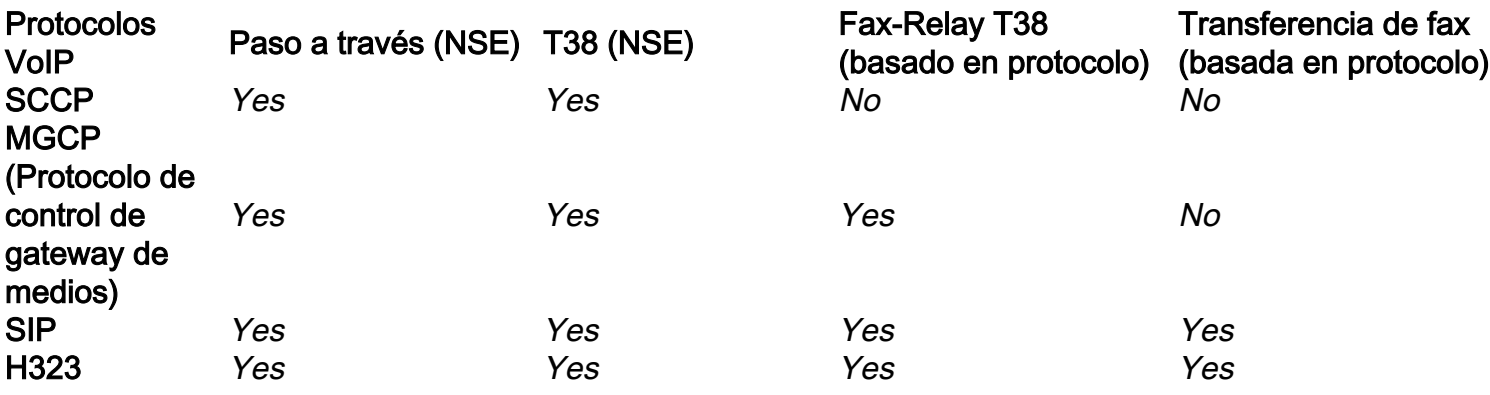

Nota: Los mecanismos de switchover basados en NSE son adecuados para Cisco y los dispositivos VoIP de terceros no lo admiten.

### **Configuraciones**

Este documento describe estas configuraciones:

- Telco PRI GW FXS Fax/módem
- Telco PRI GW MGCP CUCM MGCP VG3X0/VG450 Fax/módem
- Telco FXO GW H323/SIP CUCM SCCP VG3X0/VG450 Fax/módem
- Telco PRI GW MGCP CUCM SCCP ATA19X Fax/módem
- Telco PRI GW SIP CUCM SIP ATA19X Fax/módem
- Telco PRI GW SIP/H323 CUCM SIP Servidor de fax
- $\cdot$  ITSP SIP CUBE SIP/H323 CUCM SCCP VG3X0/VG450 Fax/módem
- $\bullet$  ATA19X SIP CUCM SIP ATA19X Fax/módem

### Telco - PRI - GW - FXS - Fax/módem

No hay protocolos de fax sobre IP (FoIP) involucrados.

voice service pots fax rate disable

Telco - PRI - GW - MGCP - CUCM - MGCP - VG3X0 - Fax/módem

Esta configuración realiza tanto Passthrough (Paso a través de NSE) como T38 Fax-Relay (basado en protocolo).

La configuración para GW y VG3X0/VG450 que realizan el paso a través del módem (NSE) es:

no ccm-manager fax protocol cisco mgcp modem passthrough voip mode nse mgcp modem passthrough voip codec g711ulaw La configuración para GW y VG3X0/VG450 que hacen T38 Fax-Relay (basado en protocolo) es:

no ccm-manager fax protocol cisco no mgcp fax t38 inhibit mgcp package-capability fxr-package mgcp default-package fxr-package no mgcp fax t38 ecm mgcp fax t38 nsf 000000

#### Telco - FXO - GW - H323/SIP - CUCM - SCCP - VG3X0 - Fax/módem

Esta configuración realiza Passthrough (Paso a través de NSE) y T38 (NSE). Los switches basados en protocolo (Estándares) no son compatibles con SCCP.

La configuración para un GW que realiza el paso a través del módem (NSE) es:

dial-peer voice <*tag*> voip modem passthrough nse codec g711ulaw

O bien, si no hay una configuración específica en el dial-peer, esta información se muestra cuando ingresa el comando voice service voip.

modem passthrough nse codec g711ulaw La configuración para VG3X0/VG450 que realiza el paso a través del módem (NSE) es:

no ccm-manager fax protocol cisco mgcp modem passthrough voip mode nse mgcp modem passthrough voip codec g711ulaw La configuración para un GW que ejecuta T38 (NSE) es:

dial-peer voice <*tag*> voip fax protocol t38 nse ls-redundancy 0 hs-redundancy 0 fallback pass-through <g711ulaw or g711alaw> fax-relay ecm disable fax-relay sg3-to-g3

O bien, si no hay una configuración específica en el dial-peer, esta información se muestra cuando ingresa el comando voice service voip.

fax protocol t38 nse ls-redundancy 0 hs-redundancy 0 fallback pass-through <g711ulaw or g711alaw> fax-relay ecm disable fax-relay sg3-to-g3 La configuración para VG3X0/VG450 que hace T38 (NSE) es: no ccm-manager fax protocol cisco no mgcp fax t38 inhibit mgcp fax-relay sg3-to-g3 no mgcp fax t38 ecm mgcp fax t38 nsf 000000

## Telco - PRI - GW - MGCP - CUCM - SIP - ATA19X - Fax/módem

Esta configuración realiza Passthrough (Paso a través de NSE) y T38 Fax-Relay (basado en protocolo).

La configuración para un GW que realiza el paso a través del módem (NSE) es:

no ccm-manager fax protocol cisco mgcp modem passthrough voip mode nse mgcp modem passthrough voip codec g711ulaw

Para ver un ATA19X que realiza el paso a través del módem (NSE), refiérase a la [Guía de](https://www.cisco.com/c/es_mx/td/docs/voice_ip_comm/cata/190/1_0/english/administration/guide/sip/ATA190/a190_ag7fax.html) [Administración del Adaptador Telefónico Analógico Cisco ATA 190,](https://www.cisco.com/c/es_mx/td/docs/voice_ip_comm/cata/190/1_0/english/administration/guide/sip/ATA190/a190_ag7fax.html) [Guía de Administración del](https://www.cisco.com/c/es_mx/td/docs/voice_ip_comm/cata/191/english/admin-guide/at91_b_ata191-admin-guide/at91_b_ata191-admin-guide_chapter_0100.html) [Adaptador Telefónico Analógico Cisco ATA 191](https://www.cisco.com/c/es_mx/td/docs/voice_ip_comm/cata/191/english/admin-guide/at91_b_ata191-admin-guide/at91_b_ata191-admin-guide_chapter_0100.html)

La configuración para un GW que realiza Fax-Relay T38 (basado en protocolo) es:

no ccm-manager fax protocol cisco no mgcp fax t38 inhibit mgcp package-capability fxr-package mgcp default-package fxr-package no mgcp fax t38 ecm mgcp fax t38 nsf 000000

Para un ATA19X que ejecuta T38 Fax-Relay (basado en protocolo), refiérase a la [Guía de](https://www.cisco.com/c/es_mx/td/docs/voice_ip_comm/cata/190/1_0/english/administration/guide/sip/ATA190/a190_ag7fax.html) [Administración del Adaptador Telefónico Analógico Cisco ATA 190,](https://www.cisco.com/c/es_mx/td/docs/voice_ip_comm/cata/190/1_0/english/administration/guide/sip/ATA190/a190_ag7fax.html) [Guía de Administración del](https://www.cisco.com/c/es_mx/td/docs/voice_ip_comm/cata/191/english/admin-guide/at91_b_ata191-admin-guide/at91_b_ata191-admin-guide_chapter_0100.html) [Adaptador Telefónico Analógico Cisco ATA 191](https://www.cisco.com/c/es_mx/td/docs/voice_ip_comm/cata/191/english/admin-guide/at91_b_ata191-admin-guide/at91_b_ata191-admin-guide_chapter_0100.html)

### Telco - PRI - GW - SIP - CUCM - SIP - ATA19X - Fax/módem

Esta configuración realiza la conmutación Passthrough (NSE) y tanto basada en protocolos (Estándares)

La configuración para un GW que realiza el paso a través del módem es:

dial-peer voice <*tag*> voip modem passthrough nse codec g711ulaw

O bien, si no hay una configuración específica en el dial-peer, esta información debería mostrarse cuando ingresa el comando voice service voip.

voice service voip

modem passthrough nse codec g711ulaw

Para ver un ATA19X que realiza el paso a través del módem (NSE), refiérase a la [Guía de](https://www.cisco.com/c/es_mx/td/docs/voice_ip_comm/cata/190/1_0/english/administration/guide/sip/ATA190/a190_ag7fax.html) [Administración del Adaptador Telefónico Analógico Cisco ATA 190,](https://www.cisco.com/c/es_mx/td/docs/voice_ip_comm/cata/190/1_0/english/administration/guide/sip/ATA190/a190_ag7fax.html) [Guía de Administración del](https://www.cisco.com/c/es_mx/td/docs/voice_ip_comm/cata/191/english/admin-guide/at91_b_ata191-admin-guide/at91_b_ata191-admin-guide_chapter_0100.html) [Adaptador Telefónico Analógico Cisco ATA 191](https://www.cisco.com/c/es_mx/td/docs/voice_ip_comm/cata/191/english/admin-guide/at91_b_ata191-admin-guide/at91_b_ata191-admin-guide_chapter_0100.html)

La configuración para un GW que realiza Fax-Relay T38 (basado en protocolo) es:

dial-peer voice <*tag*> voip fax protocol t38 ls-redundancy 0 hs-redundancy 0 fallback pass-through <g711ulaw or g711alaw> fax-relay ecm disable fax-relay sg3-to-g3

O bien, si no hay una configuración específica en el dial-peer, esta información debería mostrarse cuando ingresa el comando voice service voip.

voice service voip fax protocol t38 ls-redundancy 0 hs-redundancy 0 fallback pass-through <g711ulaw or g711alaw> fax-relay ecm disable fax-relay sg3-to-g3 Para un ATA19X que hace Fax-Relay T.38 (basado en protocolo), refiérase a la [Guía de](https://www.cisco.com/c/es_mx/td/docs/voice_ip_comm/cata/190/1_0/english/administration/guide/sip/ATA190/a190_ag7fax.html) [Administración del Adaptador Telefónico Analógico Cisco ATA 190,](https://www.cisco.com/c/es_mx/td/docs/voice_ip_comm/cata/190/1_0/english/administration/guide/sip/ATA190/a190_ag7fax.html) [Guía de Administración del](https://www.cisco.com/c/es_mx/td/docs/voice_ip_comm/cata/191/english/admin-guide/at91_b_ata191-admin-guide/at91_b_ata191-admin-guide_chapter_0100.html)

La configuración para un GW que realiza la transferencia de fax (basada en protocolo) es:

dial-peer voice <*tag*> voip fax protocol pass-through <g711ulaw or g711alaw>

[Adaptador Telefónico Analógico Cisco ATA 191](https://www.cisco.com/c/es_mx/td/docs/voice_ip_comm/cata/191/english/admin-guide/at91_b_ata191-admin-guide/at91_b_ata191-admin-guide_chapter_0100.html)

O bien, si no hay una configuración específica en el dial-peer, esta información debería mostrarse cuando ingresa el comando voice service voip.

voice service voip

fax protocol pass-through <g711ulaw or g711alaw>

Para un ATA19X que realiza la transferencia de fax (basada en protocolo), refiérase a la [Guía de](https://www.cisco.com/c/es_mx/td/docs/voice_ip_comm/cata/190/1_0/english/administration/guide/sip/ATA190/a190_ag7fax.html) [Administración del Adaptador de Teléfono Analógico Cisco ATA 190,](https://www.cisco.com/c/es_mx/td/docs/voice_ip_comm/cata/190/1_0/english/administration/guide/sip/ATA190/a190_ag7fax.html) [Guía de Administración del](https://www.cisco.com/c/es_mx/td/docs/voice_ip_comm/cata/191/english/admin-guide/at91_b_ata191-admin-guide/at91_b_ata191-admin-guide_chapter_0100.html) [Adaptador de Teléfono Analógico Cisco ATA 191](https://www.cisco.com/c/es_mx/td/docs/voice_ip_comm/cata/191/english/admin-guide/at91_b_ata191-admin-guide/at91_b_ata191-admin-guide_chapter_0100.html)

#### Telco - PRI - GW - SIP/H323 - CUCM - SIP - Servidor de fax

Esta configuración utiliza principalmente T38. Esta configuración también puede utilizar el paso a través de fax (basado en protocolo0. Pero, debe confirmar esto en el servidor de fax para el parámetro Fax.

La configuración para un GW que realiza T38 Fax-Relay (basado en protocolo) es:

dial-peer voice <*tag*> voip fax protocol t38 ls-redundancy 0 hs-redundancy 0 fallback pass-through <g711ulaw or g711alaw> fax-relay ecm disable fax-relay sg3-to-g3

O bien, si no hay una configuración específica en el dial-peer, esta información debería mostrarse cuando ingresa el comando voice service voip.

voice service voip fax protocol t38 ls-redundancy 0 hs-redundancy 0 fallback pass-through <g711ulaw or g711alaw> fax-relay ecm disable

fax-relay sg3-to-g3 La configuración para un GW que realiza la transferencia de fax (basada en protocolo) es:

dial-peer voice <*tag*> voip fax protocol pass-through <g711ulaw or g711alaw>

O bien, si no hay una configuración específica en el dial-peer, esta información debería mostrarse cuando ingresa el comando voice service voip.

voice service voip fax protocol pass-through <g711ulaw or g711alaw>

#### ITSP - SIP - CUBE - SIP/H323 - CUCM - SCCP - VG3X0/VG450 - Fax/módem

VG3X0/VG450 debe ser un GW MGCP o SIP para que esta configuración funcione. El switchover de NSE es específico únicamente para los dispositivos Cisco y los dispositivos de terceros que utilizan los proveedores no admiten los switches basados en NSE. Por lo tanto, este flujo de llamada no funcionará.

Situación 1, cuando VG3X0/VG450 se debe convertir en un GW MGCP para que funcione el envío por fax T38. Después de que se convierta, la configuración de envío de faxes correspondiente se mostrará como se indica aquí.

La configuración para un CUBE que realiza T38 Fax-Relay (basado en protocolo) es:

dial-peer voice <*tag*> voip fax protocol t38 ls-redundancy 0 hs-redundancy 0 fallback pass-through <g711ulaw or g711alaw> fax-relay ecm disable fax-relay sg3-to-g3 O bien, si no hay una configuración específica en el dial-peer, esta información se muestra

cuando ingresa el comando voice service voip.

fax protocol t38 ls-redundancy 0 hs-redundancy 0 fallback pass-through <g711ulaw or g711alaw> fax-relay sg3-to-g3 La configuración para un MGCP VG3X0/VG450 que hace T38 Fax-Relay (basado en protocolo) es:

no ccm-manager fax protocol cisco no mgcp fax t38 inhibit mgcp package-capability fxr-package mgcp default-package fxr-package no mgcp fax t38 ecm

Situación 2: VG3X0/VG450 se convierte en gateway SIP. Después de que se convierta, la configuración de envío de faxes correspondiente se mostrará como se indica aquí.

La configuración para un CUBE que realiza T38 Fax-Relay (basado en protocolo) es:

pass-through <g711ulaw or g711alaw> fax-relay ecm disable fax-relay sg3-to-g3

O bien, si no hay una configuración específica en el dial-peer, esta información se muestra cuando ingresa el comando voice service voip.

fax protocol t38 ls-redundancy 0 hs-redundancy 0 fallback pass-through <g711ulaw or g711alaw> fax-relay sg3-to-g3 La configuración para un SIP VG3X0/VG450 que hace T38 Fax-Relay (basado en protocolo) es:

dial-peer voice <*tag*> voip fax protocol t38 ls-redundancy 0 hs-redundancy 0 fallback pass-through <g711ulaw or g711alaw> fax-relay ecm disable fax-relay sg3-to-g3

O bien, si no hay una configuración específica en el dial-peer, esta información se muestra cuando ingresa el comando voice service voip.

fax protocol t38 ls-redundancy 0 hs-redundancy 0 fallback pass-through <g711ulaw or g711alaw> fax-relay sg3-to-g3

La configuración para un CUBE que realiza la transferencia de fax (basada en protocolo) es:

dial-peer voice <*tag*> voip fax protocol pass-through <g711ulaw or g711alaw>

O bien, si no hay una configuración específica en el dial-peer, esta información se muestra cuando ingresa el comando voice service voip.

fax protocol pass-through <g711ulaw or g711alaw>

La configuración para un SIP VG3X0/VG450 que realiza la transferencia de fax (basada en protocolo) es:

dial-peer voice <*tag*> voip fax protocol pass-through <g711ulaw or g711alaw>

O bien, si no hay una configuración específica en el dial-peer, esta información se muestra cuando ingresa el comando voice service voip.

fax protocol pass-through <g711ulaw or g711alaw>

### Fax/módem - ATA19X - SIP - CUCM - SIP - ATA19X - Fax/módem

El flujo de llamadas admitirá el paso a través de (NSE) y el cambio basado en protocolos (Estándares).

Para un ATA19X que realiza el paso a través del módem (NSE) y ambos basados en protocolo (Estándares), consulte la [Guía de Administración del Adaptador de Teléfono Analógico Cisco ATA](https://www.cisco.com/c/es_mx/td/docs/voice_ip_comm/cata/190/1_0/english/administration/guide/sip/ATA190/a190_ag7fax.html) [190](https://www.cisco.com/c/es_mx/td/docs/voice_ip_comm/cata/190/1_0/english/administration/guide/sip/ATA190/a190_ag7fax.html), [Guía de Administración del Adaptador de Teléfono Analógico Cisco ATA 191](https://www.cisco.com/c/es_mx/td/docs/voice_ip_comm/cata/191/english/admin-guide/at91_b_ata191-admin-guide/at91_b_ata191-admin-guide_chapter_0100.html)